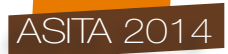

# **GeoTIPO: Geovisualization Tool Interactive Planning Oriented**

Enrico Eynard (\*), Giulia Melis (\*\*), Stefano Pensa (\*\*\*)

(\*) Istituto Superiore sui Sistemi Territoriali per l'Innovazione (SiTI), e-mail: enrico.eynard@siti.polito.it

(\*\*) Istituto Superiore sui Sistemi Territoriali per l'Innovazione (SiTI), e-mail: giulia.melis@siti.polito.it

(\*\*\*) Istituto Superiore sui Sistemi Territoriali per l'Innovazione (SiTI), e-mail: stefano.pensa@polito.it

# **ABSTRACT**

Il seguente studio di ricerca riguarda l'implementazione di uno strumento che consente di raccogliere e confrontare tipologie di dati diverse che provengono da svariati database, con l'obiettivo di fornire supporto al pianificatore territoriale. Lo strumento è accessibile da diversi dispositivi portatili e non (*personal computer, tablet, smartphone*) ed è quindi utilizzabile nei più svariati contesti. La caratteristica principale consiste nella possibilità di interazione con le mappe geo-riferite al fine di rendere il territorio interrogabile tramite l'utilizzo di filtri e selezioni a seconda della tipologia di dati a cui si fa riferimento. Queste peculiarità rendono possibile l'individuazione di correlazioni tra fenomeni differenti in intervalli di tempo variabili, in modo da suggerire o supportare rapidamente possibili scenari o soluzioni. Il seguente articolo riassume il processo di implementazione dello strumento e mostra alcuni esempi di applicazione nel territorio comunale di Torino, una città che ha affrontato negli ultimi due decenni importanti trasformazioni urbanistiche.

*The following research study describes the implementation of a tool that allows to collect and compare different types of data coming from several databases, with the aim of providing support to territorial planners. The tool is accessible from mobile devices and non-mobile ones (personal computer, tablet, smartphone), and therefore it can be used in many different contexts. Its most remarkable feature is the possibility of interaction with all kind of geo-related maps, in order to make the territory queryable through the use of filters and selections depending on the type of reference data. These characteristics make it possible to identify correlations between different phenomena in variable time frames, in order to quickly suggest or support potential scenarios or solutions. The following paper summarizes the implementation process of this tool, and shows some examples of application in the municipality of Turin, a city that has faced significant urban transformations over the past two decades.*

#### **1. INTRODUZIONE: GEOVISUALIZZAZIONE**

Con il termine "Geovisualizzazione" si intende la capacità di visualizzare l'informazione geografica secondo varie modalità, tra le quali: mappe interattive, modelli tridimensionali, carte e tabelle di sintesi, rappresentazione di eventi temporali e viste schematiche delle relazioni all'interno di una rete. Consente di produrre rappresentazioni geografiche di base ed avanzate (mappe) dei dati contenuti nei *database* geografici. Le mappe sono il principale strumento per presentare l'informazione geografica agli utenti e consentirne l'interazione.

Le mappe create con sistemi geografici digitali si differenziano da quelle cartacee perché è possibile interagire con esse. Una mappa interattiva può essere interrogata e/o filtrata e i livelli informativi (*layer*) in essa rappresentati si "accendono" e si "spengono" alle scale di visualizzazione appropriate. Più interessante ancora è il *Web* Gis, i sistemi informativi geografici (Gis) pubblicati su *web* ovvero l'estensione al *web* degli applicativi nati e sviluppati per gestire la cartografia numerica. Un progetto *Web* Gis si distingue da un progetto Gis per le specifiche finalità di comunicazione e di

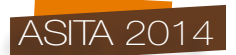

condivisione delle informazioni con altri utenti. Con i *Web* Gis le applicazioni Gis tradizionalmente sviluppate per utenze *stand-alone* o in ambienti LAN possono essere implementate su *web server* (anche detto *map-server*) consentendo l'interazione attraverso *internet* con la cartografia e con i dati ad essa associati.

Il passo successivo può essere quello di avere gli stessi dati sempre a portata di mano soprattutto durante un sopraluogo, un viaggio ecc…Il *Web* Gis utilizzato su un *desktop pc* non fornisce questa possibilità. Occorre una cartografia a portata di mano che si interfacci con la posizione del consultatore, questo si chiama *Web-Mobile-*Gis.

Il Gis essendo uno degli strumenti più performanti tra tutte le tecnologie che riguardano il settore dell'informazione georiferita, viene utilizzato sempre più frequentemente come supporto alle decisioni. Molti sono i campi di applicazione basati sulla tecnologia delle informazioni geospaziali, in particolare quello riguardante la Pianificazione Territoriale e Urbanistica, intesa come disciplina che si occupa di studiare e regolamentare i processi di gestione del territorio e di valutarne le conseguenti dinamiche evolutive, ovvero l'attività attraverso la quale si definiscono gli assetti complessivi del territorio. In questo campo la necessità di una base informativa comune e condivisa in ogni momento da differenti operatori risulta fondamentale. Attraverso i sistemi Gis è possibile mettere in condivisione, gestire e rappresentare molteplici "dati urbanistici".

# **2. GeoTIPO COME SUPPORTO ALLA PIANIFICAZIONE DEL TERRITORIO**

La Pianificazione territoriale richiede ormai sempre più costantemente la disponibilità di accesso a varie tipologie di dati georeferenziati, per rispondere a questa esigenza si è svolta un indagine mirata a identificare gli strumenti più idonei per raccogliere e gestire i dati significativi.

Le tipologie di dati raccolti in questo strumento sono essenzialmente cinque: dati riguardanti le trasformazioni urbanistiche (perimetri e dati descrittivi delle trasformazioni); dati sulla qualità della vita nella città di Torino (indicatori sulla struttura urbana e su i servizi); valori del mercato immobiliare per microzona (espressi in euro/m<sup>2</sup>); dati demografici (numero di residenti, numero di residenti con cittadinanza straniera); dati di mortalità sulla popolazione residente (rapporto standardizzato di mortalità SMR).

L'idea dalla quale si è partiti per sviluppare lo strumento è stata quella del raccogliere questi dati a disposizione su un'unica piattaforma che fosse il più possibile *user-friendly*. Molte persone non sanno utilizzare o non possiedono *software* Gis commerciali e quindi non hanno la possibilità di interagire, senza una licenza, con questa tipologia di dati.

Per ovviare a questa problematica si è trovata la risposta in applicazioni beta che permettono di caricare dati precedentemente elaborati da *software* Gis su una piattaforma *web* accessibile a tutti, con la possibilità di essere interrogabile e interattiva attraverso l'uso di filtri e selezioni. Ciò è possibile tramite un'interfaccia intuitiva con comandi immediati e di facile utilizzo, inoltre si sono utilizzati servizi conosciuti come Google Maps per facilitare la lettura delle mappe.

Queste applicazioni innovative risultano molto interessanti e promettenti per quanto riguarda la gestione di *database*. Questi servizi *online*, che risultano quasi sempre gratuiti e in modalità *open access* per l'utente finale, hanno un obiettivo molto preciso: aiutare i gestori di grandi *database* e *data set* distribuiti su tabelle multiple a usare i propri dati, filtrarli, realizzare delle rappresentazioni grafiche che si possano distribuire nel modo più semplice possibile.

La mappa georiferita interattiva "GeoTIPO" è quindi uno strumento che raccoglie varie informazioni georiferite (indicatori) riguardanti una qualsiasi area (in questo caso la città di Torino) offrendo la possibilità di visualizzare in diverse vesti grafiche e combinazioni. Caratteristica molto interessante è l'interattività, ovvero la possibilità di personalizzare la mappa in tempo reale attraverso vari filtri disponibili per ogni indicatore.

Tutto ciò è accessibile non soltanto attraverso il *computer* connesso alla rete *internet*, ma è anche possibile visualizzare ed interagire attivamente utilizzando dispositivi mobili, rendendo così questo strumento utilizzabile nei più svariati contesti.

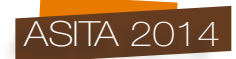

# **2.1 Database Qualità Urbana**

Per lo studio degli indicatori relativi alla qualità della vita urbana sono state prese come base cartografica, per rappresentare e raccogliere i dati, le 92 zone statistiche del comune di Torino. La scelta è ricaduta sulle zone statistiche in quanto rappresentano un buon compromesso sia come numero di aree, che come dimensione, dando origine a mappe di più chiara lettura.

Gli indicatori presi in esame ed elaborati sono stati divisi in due grandi categorie.

1. Dati strutturali: descrivono come la città pubblica è organizzata a livello strutturale (la densità urbana, il mix funzionale, le aree verdi, le aree pedonali, l'illuminazione pubblica).

2. Dati su servizi e strutture: misurano i servizi pubblici che la città offre ai propri abitanti (l'accessibilità media in origine del trasporto pubblico, le strutture culturali e per il tempo libero, gli asili, le strutture sportive).

#### **2.2 Database Trasformazioni Urbane**

Per produrre il *database* relativo alle trasformazioni urbanistiche la prima operazione è stata quella di disegnare i vari perimetri delle trasformazioni urbanistiche e geo referenziarle sulla mappa della Città di Torino partendo dalle mappe delle trasformazioni presenti nelle schede descrittive dei vari progetti e dalle tavole di azzonamento del Comune.

Per la costruzione di questa mappa sono state prese in considerazione solamente le grandi trasformazioni ( $>$ 30.000m<sup>2</sup>) tralasciando, quindi, quelle di piccole dimensioni.

Per ogni trasformazione è stata compilata una scheda descrittiva dell'intervento con tutte le informazioni che è stato possibile reperire, come ad esempio, lo strumento urbanistico attuativo, le destinazioni d'uso, la durata, la data d'inizio e fine lavori, la superficie interessata e la popolazione coinvolta.

Infine le trasformazioni sono state raccolte e suddivise in quattro famiglie: Riqualificazione urbana (interventi fisici), Infrastrutture (interventi fisici per viabilità e trasporto), Rigenerazione urbana (interventi fisici con accompagnamento sociale) e interventi di Accompagnamento sociale (privi di ricadute materiai dirette).

## **2.3 Database Demografico**

Come *database* demografico si intende la raccolta dei dati sulla popolazione torinese, in particolare sono stati utilizzati i seguenti: la popolazione residente 1991-2013 e la popolazione residente con cittadinanza straniera 1991-2013. Inoltre sono state calcolate le seguenti variazioni: le variazioni assolute e percentuali di popolazione residente, variazioni assolute e percentuali di popolazione residente con cittadinanza straniera e infine l'indice percentuale di popolazione residente con cittadinanza straniera per zona statistica. Come il *database* della qualità urbana anche i dati demografici sono stati raccolti per zona statistica.

## **2.4 Database Mercato Immobiliare**

Avendo la possibilità di scaricare dati *open* relativi ai valori immobiliari, si è deciso di costruire e inserire all'interno dello strumento il *database* del mercato immobiliare di Torino. La fonte dei dati è l'Osservatorio Immobiliare della Città di Torino (OICT). Il dato è rappresentato su una particolare base cartografica, le microzone censuarie. La microzona è una porzione del territorio comunale, individuata catastalmente da uno o più fogli di mappa, omogenea sul piano urbanistico e nel contempo configurata come vero e proprio segmento del mercato immobiliare. I dati raccolti sono specificatamente i prezzi unitari medi di offerta espressi in euro al mq dal 2003 al 2013. In più sono state calcolate e inserite le variazioni percentuali di prezzo e le variazioni di prezzo tra i diversi anni.

#### **2.5 Database Salute Della Popolazione**

Una delle caratteristiche innovative di questo strumento è la possibilità di interagire con dati diversi per poter visualizzare svariati fenomeni urbani, proprio per esaltare questa caratteristica si è deciso di implementare GeoTIPO con un *database* contenente dati sulla salute della popolazione. In particolare il primo indicatore inserito è quello relativo alla mortalità. Il dato è espresso in rapporto

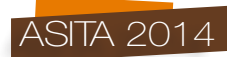

standardizzato di mortalità (SMR), ovvero il rapporto tra il numero di decessi osservato in un gruppo ed il numero di decessi atteso nello stesso gruppo. L'SMR esprime, in percentuale, l'eccesso o il difetto di mortalità esistente tra l'area di studio (le zone statistiche di Torino) e una popolazione di riferimento (l'intero territorio comunale). All'interno dello strumento il dato è suddiviso per quattro quinquenni (1985/95, 1996/00, 2001/05, 2006/11) con un ulteriore divisione, decessi sopra i 30 anni d'età e i decessi calcolati su tutta la popolazione senza distinzioni d'età.

# **3. I DATI E LE OPPORTUNITÀ**

Al fine di dimostrare l'utilità dello strumento, si è deciso di riportare alcuni esempi per verificare quanto sia utile avere su una stessa mappa più indicatori, che letti insieme e incrociati, possono fornire un aiuto e un supporto ai decisori che si occupano di pianificazione del territorio. In questo paragrafo vengono descritti in modo più specifico i vari dati utilizzati e le possibilità di analisi:

#### **3.1 Qualità Urbana**

La geovisualizzazione sulla qualità della vita urbana raccoglie al suo interno tutti gli indicatori elencati in precedenza. Nello strumento *online* il *database* di qualità urbana ha al suo interno il *database* demografico, elementi che hanno permesso di svolgere alcune analisi correlate alle trasformazioni, avendo a disposizione dati dal 1991 al 2012; ciò ha permesso di monitorare l'andamento della popolazione prima, durante e dopo le trasformazioni urbanistiche.

Con l'utilizzo di questa singola mappa si possono effettuare analisi per zona statistica sulle caratteristiche principali della città pubblica, attraverso la lettura interattiva dei dati che consente di creare in pochi semplici passaggi visualizzazioni per rappresentare l'andamento di un indicatore in relazione ad un altro.

Come si vede dall'immagine (figura 1) si può interrogare ogni singola zona su uno o più valori; invece attraverso la selezione dei filtri si possono visualizzare specifiche zone in base ai valori dei singoli indicatori. In questo esempio si è selezionato l'indicatore di qualità urbana con un *range* di valori abbastanza alto da 61 a 100 (indice aggregato), che ha mostrato nella mappa solamente le aree che avevano questi valori al loro interno.

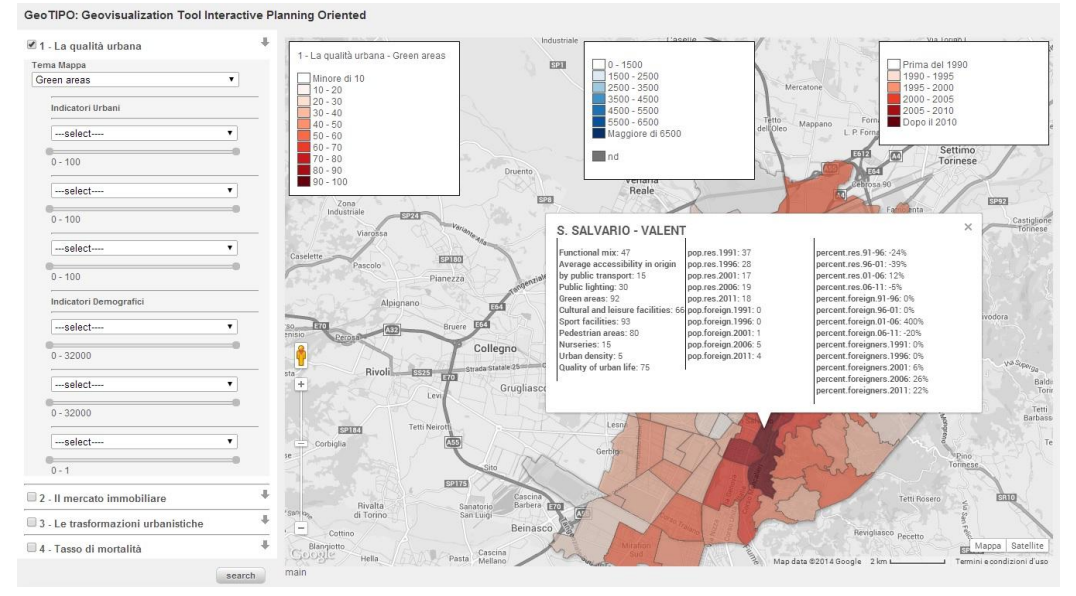

*Figura 1 – Esempio di interrogazione sulla singola area.*

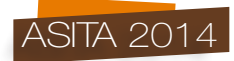

# **3.2 Demografia**

All'interno della mappa sulle zone statistiche sono stati inseriti anche i dati demografici, in particolare il totale della popolazione residente dal 1991 al 2012 e i residenti con cittadinanza straniera. Questi dati consentono di condurre analisi sulla popolazione, per valutarne la distribuzione nelle varie aree della città, oppure per evidenziare le aree con la più alta percentuale di residenti stranieri. Avendo una serie storica rilevante è possibile anche far dialogare questo dato con gli interventi urbanistici, per dimostrare possibili correlazioni con gli indicatori di qualità urbana.

Per la demografia è possibile visualizzare una mappa su zona statistica in scala semaforica, che rappresenta in rosso quelle aree dove vi è stato un calo di popolazione e in verde quelle che hanno avuto un incremento maggiore di residenti.

Anche con i seguenti dati vi è la possibilità di interrogazione su un'area statistica dei dati demografici. Infine è anche possibile attivare i vari filtri disponibili come ad esempio quello relativo alla percentuale di residenti con cittadinanza straniera su zona statistica; il valore inserito > n. consente di visualizzare solamente le zone che presentano una percentuale maggiore al valore inserito nel comando.

#### **3.3 Trasformazioni urbane**

La mappa sulle trasformazioni urbane contiene tutti i perimetri e le informazioni illustrate precedentemente. Principalmente si tratta di un *database* georiferito delle trasformazioni, che può essere interrogato per produrre le rappresentazioni relative agli interventi che l'utente desidera visualizzare. L'aspetto più interessante consiste nella possibilità di sovrapporre questi *layer* con altri per confrontare le trasformazioni con gli indicatori presenti nelle varie mappe caricate. Ciò permette di analizzare approfonditamente le dinamiche urbane per valutare se le trasformazioni hanno avuto effetti positivi o negativi sulla città e sulla popolazione.

Come mostrato nelle immagini che seguono, rispetto all'esempio precedente si è utilizzata una colorazione per tipologia d'intervento, in quanto i dati non si prestano ad essere tematizzati a seconda dei valori degli indicatori.

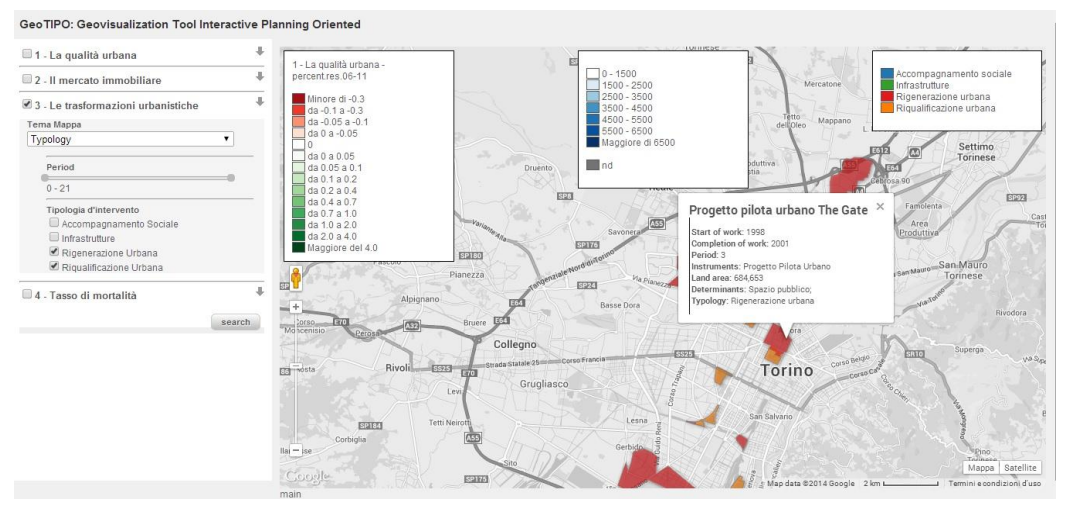

*Figura 2 – Selezione di un filtro per tipologia d'intervento.*

In questo caso i filtri (figura n 2) si possono impostare per selezionare alcune tipologie di interventi attraverso caratteristiche come la tipologia, l'anno di inizio o fine lavori, la durata, lo strumento urbanistico, la superficie. Nell'esempio proposto sono stati selezionati solamente gli interventi di rigenerazione e riqualificazione urbana.

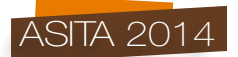

### **3.4 Mercato immobiliare**

I dati dell'Osservatorio Immobiliare di Torino sono stati raccolti per poter avere a disposizione un andamento storico dei valori relativi agli immobili presenti sul territorio comunale. Questo è possibile vista la serie storica disponibile dal 2003 al 2013. Inoltre avendo già a disposizione valori e percentuali di variazione le possibilità di analisi aumentano.

Con attivo il *database* immobiliare si può osservare la suddivisione in microzone, ad esempio si può tematizzare la mappa rispetto al valore immobiliare 2013. Il colore rosso più intenso rappresenterà le aree con il prezzo medio di vendita più alto.

Come per le altre mappe è possibile interrogare la singola zona sui vari valori immobiliari, percentuali di variazione e valori di variazione. Infine possono essere selezionati diversi filtri: ad esempio è possibile attivare il filtro riguardante la variazione dal 2008 al 2013 inserendo un intervallo di valori che va da -900 €/mq a 1 €/mq, così da visualizzare solamente le zone che in questo lasso di tempo hanno avuto un abbassamento dei prezzi medi di vendita.

## **3.5 Mortalità della popolazione (rapporto standardizzato di mortalità)**

Attraverso l'implementazione di indicatori sulla salute le possibilità di analisi aumentano decisamente: con l'utilizzo di questi dati riguardanti lo stato di salute della popolazione, oltre a fornire lo stato di salute degli abitanti negli ultimi vent'anni, è possibile mettere in relazione gli interventi di trasformazione urbana con problematiche legate alla salute dei cittadini.. Ad esempio una possibile relazione potrebbe essere verificata tra i problemi d'asma o respiratori e gli anni di cantiere delle trasformazioni, che potrebbero aver prodotto polveri nocive alla respirazione. Attraverso l'implementazione dell'indicatore di mortalità è possibile visualizzare come il fenomeno si distribuisce nelle varie aree della città, se le aree più critiche corrispondo a quelle caratterizzate da un elevato livello di disuguaglianze o da una bassa qualità urbana. Anche per questo indicatore è possibile interagire e interrogare ogni singola area sovrapponendo *layer* diversi per un lettura incrociata di dati.

# **4. UN CASO STUDIO: LA MORTALITÀ IN AMBITO URBANO**

GeoTIPO permette di visualizzare in modo dinamico e interattivo dati georiferiti: un esempio di applicazione, condotto nell'ambito del progetto SOPHIE (www.sophie-project.eu, ricerca finanziata dal VII programma Quadro) riguarda la lettura incrociata dei dati sulla mortalità generale e caratteristiche delle trasformazioni urbane a Torino, nell'arco degli ultimi 20 anni.

Ben consapevoli della complessità di relazione tra questi due aspetti, e del fatto che la salute della popolazione dipende in primis da fattori individuali e dagli stili di vita adottati, oltre che essere influenzata dallo status socio-economico, si è tentata tuttavia una lettura incrociata di tali dati. Infatti, come riportato da O'Donoghue (2007), la salute della popolazione non dipende solo dalle storie personali, ma anche dal contesto strutturale, e pertanto è necessario considerare anche indicatori chiave come accesso ad un'abitazione adeguata, accesso a beni e servizi, e caratteristiche dell'ambiente costruito. Barton (2005) individua quegli aspetti dell'ambiente costruito che contribuiscono a migliorare la qualità di vita della popolazione e, pertanto, lo stato di salute. Sulla base di questi studi, attraverso GeoTIPO è possibile visualizzare in maniera intuitiva queste relazioni: interrogando le mappe, è possibile rendersi conto di come sia cambiata la distribuzione geografica delle disuguaglianze di salute nell'arco degli ultimi 20 anni. Le mappe, che rappresentano la deviazione del rischio rispetto alla media cittadina, suggeriscono che le situazioni di maggiore svantaggio continuano ad essere concentrate nella zona nord della città, oltre che all'estrema periferia sud. Il centro, insieme alla zona collinare e alla propaggine ovest, mantiene una situazione di minor rischio, anche se non troppo omogenea.

Ed è proprio nelle zone con un più alto rischio di mortalità che si sono concentrati nello scorso decennio i maggiori interventi di rigenerazione urbana, per lo più finanziati dal programma Urban. Tale programma finanziava gli interventi nelle porzioni di città più svantaggiate, e segnate da un *gap* rispetto alla media cittadina per quanto riguarda servizi, infrastrutture, capacità economica,

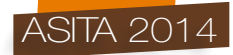

capitale sociale, iniziative imprenditoriali: la salute non veniva esplicitamente considerata, anche se le mappe sulla mortalità confermano che questo indicatore può essere considerato come un *proxy*  riassuntivo delle condizioni di vita in una certa area.

L'applicazione di GeoTIPO come strumento di supporto alle decisioni potrà in futuro aiutare gli amministratori a visualizzare in modo immediato e sintetico vari dati che caratterizzano la città, per orientare le scelte sulla base di un primo set fondamentale di dati, che potrà essere approfondito ed arricchito a seconda delle analisi necessarie e delle opportunità che si presentano per il territorio.

# **5. CONCLUSIONI: L'UTILIZZO DELLA GEO VISUALIZZAZIONE NELLA PIANIFICAZIONE DEL TERRITORIO**

Il metodo e lo strumento descritti ci hanno permesso di lavorare con una grande quantità di dati diversi tra loro per tipologia e provenienti da fonti differenti restituendo significative indicazioni necessarie ad identificare le aree con potenziali criticità che meritano attenzione immediata. Per la loro semplicità, queste tecnologie possono essere utilizzate dagli enti preposti alla gestione ad alla pianificazione per eseguire l'analisi del sistema territorio e individuare le principali questioni che necessitano di attenzione, coordinando così le loro azioni. Inoltre, questo approccio consente ai diversi enti di analizzare e riorganizzare i propri servizi e l'offerta per i cittadini a seguito di un metodo e una strategia concordati tra i diversi livelli amministrativi, secondo una visione condivisa ed a lungo termine.

Attraverso GeoTIPO i dati territoriali possono essere esaminati ed analizzati visivamente. In questo modo si offre un nuovo strumento per gli attori coinvolti nel processo di pianificazione per individuare le criticità e migliorare il processo di pianificazione urbana. Allo stesso tempo si offre l'opportunità di riflettere e discutere su dati ed informazioni talvolta difficili da comprendere ed interpretare. La visualizzazione funge da elemento comune su cui le discussioni possono basarsi. La necessità di costruire il dialogo tra attori molto differenti tra loro per interessi e competenze richiede il tentativo di costruzione di un linguaggio condiviso e riconoscibile. Per questo motivo, nelle sessioni partecipate, può essere utile usufruire di questi strumenti per esplorare le alternative e le ipotesi proposte dai diversi attori. Gli utenti possono leggere e riconoscere il rapporto e le relazioni tra i diversi dati al fine di aumentare il livello di consapevolezza sulle informazioni visualizzate. Il metodo può essere adattato ad altre situazioni, e può anche essere usato per simulare diversi scenari. Per questo sono previsti ulteriori futuri sviluppi che includeranno l'integrazione con altri strumenti interattivi di visualizzazione (Pensa, Masala, e Lami, 2013; Pensa & Masala, 2014) per combinare le potenzialità del *Web* Gis con le analisi multicriteri e con i metodi di visualizzazione della complessità al fine di amplificare le possibilità per gli utenti di gestire ed esplorare i dati riguardanti le città e costruire una conoscenza condivisa del territorio.

## **BIBLIOGRAFIA**

A&RT, (Marzo-Aprile 2008),. "Tredici anni di attuazione del PRG", *Atti e Rassegna tecnica della Società degli Ingegneri e degli Architetti in Torino,* Nuova serie – Anno LXII – Torino, Numero 1- 2.

Barton H, (2005) "A Health Map for Urban Planners: Towards a Conceptual Model for Healthy, Sustainable Settlements, in Built Environment" (1978-) Vol. 31, No. 4, Planning Healthy Towns and Cities, pp. 339-355, *Alexandrine Press*

Batty, M. (2000). "Visualizing the city: urban design to planners and decision makers", CASA, working paper series, 26.

Capolongo, S. (2009), *Qualità urbana, stili di vita, salute*, Hoepli.

Eynard E. et al. (2014), *Geovisualization Tool on Urban Quality. Interactive Tool for Urban Planning*, Editor-in-chief: Rocco Papa In: Smart City Planning for Energy, Transportation and Sustainability of the Urban System (pp 365-375) - Special Issue, June 2014.

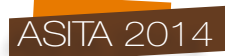

Minucci, F. (2005), *L'evoluzione del governo del territorio e dell'ambiente, Dalla logica dei comandi alle logiche condivise*, UTET libreria.

Nuvolati, G. (1998), *La qualità della vita delle città: metodi e risultati delle ricerche comparative*, Franco Angeli.

O'Donoghue, L. (2007), "Determining Indigenous health: opening address to the Social Determinants of Indigenous Health Short-Course", Darwin, 8-12 March 2004. In: B. Carson, T. Dunbar, R.D. Chenhall & R. Bailie (eds), Social Determinants of Indigenous Health. Crows Nest, NSW: Allen & Unwin

Riganti, P. (2003), *Trasformazione urbana e mobilità, Una guida alla valutazione dei progetti*, Franco Angeli.

Saccomani, S. (2004), *Programmi complessi: una rilettura delle esperienze,* In: Valutare i programmi complessi (Regione Piemonte), Stamperia artistica di Savigliano (ITA).

Salzano, E. (2003), *Fondamenti di urbanistica: la storia e la norma*, Laterza.

Tufte, E. R. (2001). "The visual Display of quantitative Information", *Graphics Press,* Cheshire, CT, USA.

Zanelli, M. (2012), *Riqualificazione, rigenerazione, costruzione, Inforum, Informazioni su Riqualificazione Urbana e Territoriale*.

Comune di Torino. (2013), Geoportale del Comune di Torino.

http://www.comune.torino.it/geoportale

ESRI. (2013), Website to ESRI and ARCGIS program. http://www.esri.com

OICT. (2013), Osservatorio Immobiliare della Città di Torino. http://www.oict.polito.it

Google Fusion Tables. (2013), Support Google for Fusion Tables utilization. http://support.google.com/fusiontables.